# CASIO

# ご利用の機種を選択してください

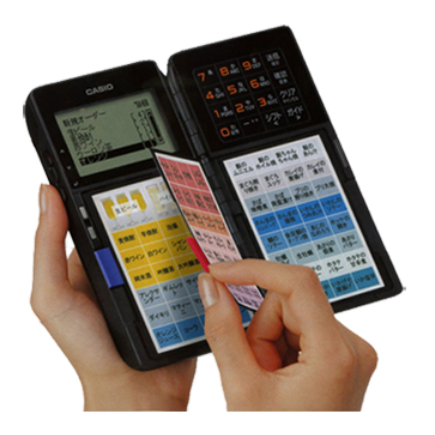

EasyBooklet QF-R10

## 税率設定

ハンディターミナルご使用の場合、設定が必要となります。

<税率設定>手順

#### 設定ツールより税テーブル起動

OES設定ツールを起動し、「税テーブル」をタッチ。

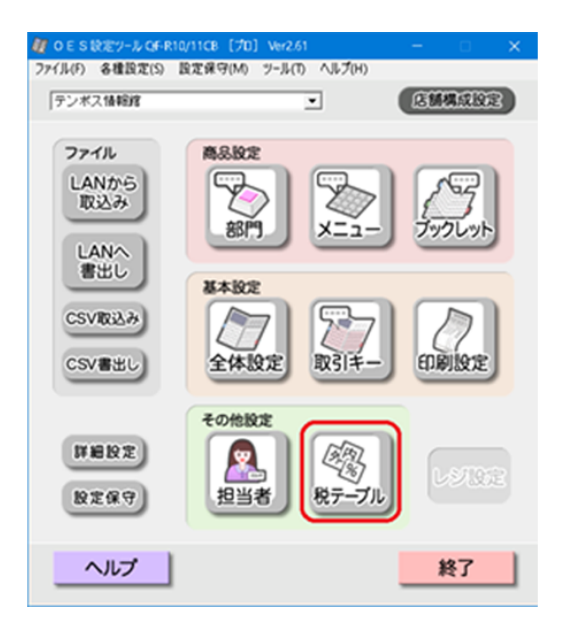

#### 税テーブル変更

税テーブル1、税テーブル2の「8」の部分をタッチし「10」に変更。

※テイクアウトをご利用の場合 税テーブル3、税テーブル4はテイクアウト用の税率なので「8」にしてください。 税テーブル3の[内税]にチェック、税テーブル4の [外税]にチェックを入れてください。

「確定」をタッチしトップ画面へ戻る。

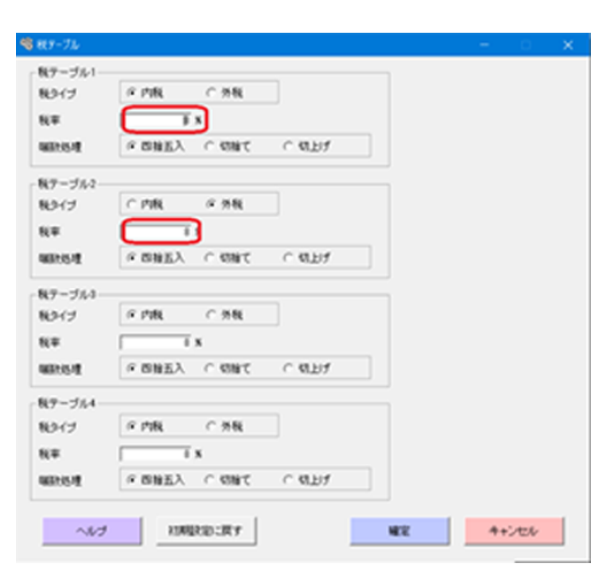

### テイクアウトメニュー税率変更

ハンディターミナルご使用の場合、設定が必要となります。

<テイクアウトメニューの税率変更>手順

#### 設定ツールよりメニュー起動

OES設定ツールを起動し、「メニュー」をタッチ。

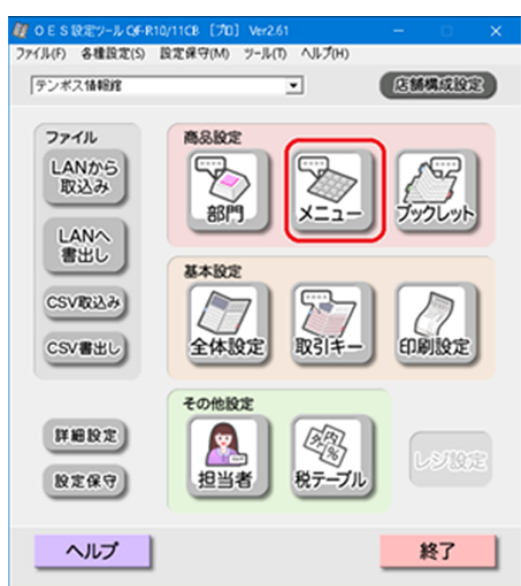

### テイクアウトメニュー作成

通常のメニューとは別に<テイクアウトメニュー>を作成し変更をタッチ。

※ブックレットへの割り付けも行って下さい。

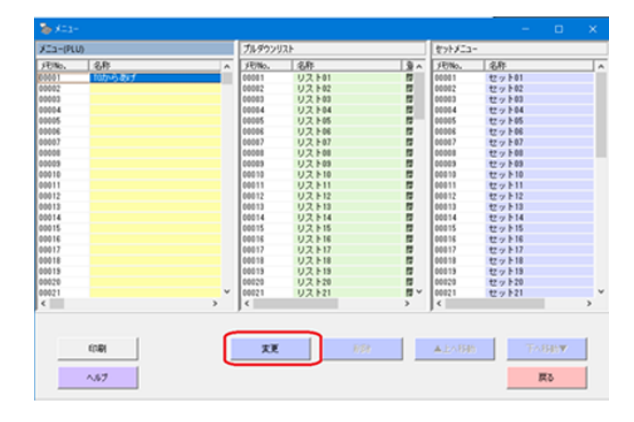

#### 課税方式変更

課税方式の税テーブル3、税テーブル4のいずれかにチェックを入れます。 ※税テーブル3は内税 税テーブル4は外税

確定ボタンをタッチ

1品1品設定してください。

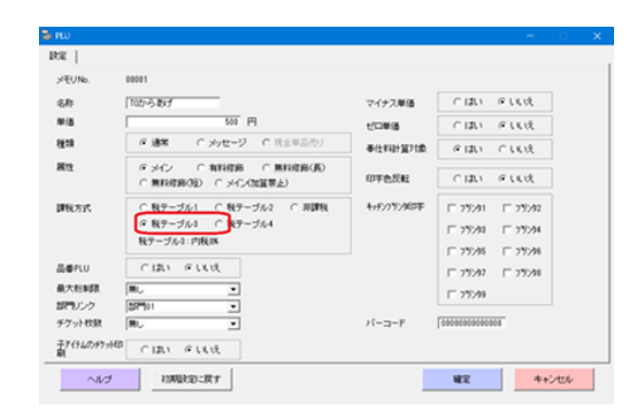

### LANへ書き出し

設定が完了したらLANへ書き出しを行い、ハンディターミナルで設定受信をおこなってください